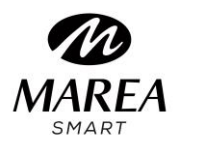

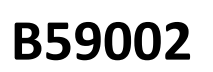

**MANUALE DELL'UTENTE**

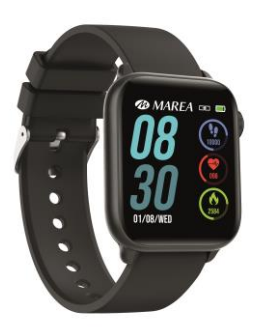

# **Consultare questo manuale prima di utilizzare il prodotto**

# **Precauzioni prima del primo utilizzo:**

1. La società si riserva il diritto di modificare il contenuto di questo manuale senza preavviso. Alcune funzioni possono variare in alcune versioni del software.

2. Caricare l'orologio con il caricabatteria in dotazione per almeno 2 ore prima di utilizzarlo per la prima volta.

3. Nell'applicazione, configurare le informazioni personali per sincronizzare l'ora prima di utilizzarle. Vedere le istruzioni di sincronizzazione per ulteriori informazioni.

4. L'orologio ha un grado di protezione IP68 a prova d'acqua. Non può essere utilizzato in liquidi corrosivi o acqua calda, tè, ecc. Non è compatibile con immersioni in acque profonde superiori a 3 metri. Tutte le suddette situazioni causeranno danni allo smartwatch (questi danni non saranno coperti dalla garanzia).

# 1. **Descrizione del prodotto**

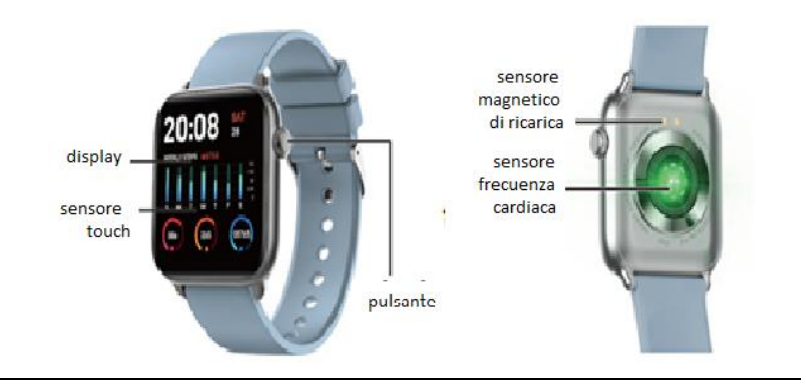

Gli smartwatch possono essere collegati a:

• Telefono Android: compatibile con il sistema operativo 5.0 e versioni successive

Iphone: compatibile con il sistema operativo 9.0 e versioni successive

#### 2. **Download e collegamento dell'applicazione**

#### 2.1 **Download e collegamento dell'applicazione:**Entra nella nostra pagina

# **[www.mareasmart.com](http://www.mareasmart.com/)**

e cerca il tuo modello d'orologio. Il riferimento si trova sul retro dell'orologio a partire da "B" e cinque cifre (Bxxxxx). Segui i passaggi per connettere la tua al telefono.

#### 3. **Attiva il Bluetooth sul tuo cellulare**

4. Verifica che l'orologio non sia stato collegato direttamente al Bluetooth del tuo cellulare. In tal caso, scollegalo.

- 5. Scarica l'applicazione ufficiale
- 6. Attivare le autorizzazioni dell'applicazione
- 7. Sincronizza l'orologio Marea Smart tramite l'applicazione

#### 8.**note:**

1. Per telefoni iPhone: se il telefono è in standby o in stato di ibernazione per lungo tempo (ad esempio, per 2 ore o più il telefono non è stato in uso e lo schermo è spento), l'APP verrà chiusa dal sistema iOS, quindi l'applicazione e l'orologio verranno disconnessi e le funzioni dell'applicazione non saranno disponibili per l'uso. Attiva nuovamente il telefono e si riconnetterà automaticamente.

2. Per telefoni Android: dopo aver installato l'applicazione sul telefono Android, è necessario abilitare l'autorizzazione per utilizzare l'applicazione in background nelle impostazioni del telefono. Ogni smartphone è diverso. Ad esempio, questi sono i passaggi da seguire su un telefono Huawei:

Impostazioni - Applicazioni - Amministrazione avvio applicazioni - App ufficiale: trova l'applicazione, passa dall'amministrazione automatica all'amministrazione manuale, apri tutte le autorizzazioni (consenti l'avvio automatico, l'avvio secondario ed esegui in background). Questo è solo per l'applicazione per mantenere la connessione Bluetooth con l'orologio mentre il telefono è in attesa (quando il telefono è con lo schermo spento) e per il sistema Android non chiudere l'applicazione. Non utilizzerà il consumo di rete in background, né influenzerà il consumo di energia del telefono dati.

#### 2.2 **Associare l'orologio intelligente e il telefono**

2.2.1 Aprire l'applicazione, selezionare "Registrati" o "Accedi senza registrarti".

2.2.2 Sui telefoni Android: fai clic su "Collega nuovo dispositivo" e seleziona il modello corrispondente al tuo smartwatch. Quindi si aprirà lo scanner di codici QR.

2.2.3 Aprire il codice QR sull'orologio ed eseguire la scansione per collegare l'orologio. Ci vorranno circa 30 secondi per connettersi correttamente dopo la scansione. Conferma tutte le richieste di autorizzazione visualizzate automaticamente, per garantire che tutte le funzioni funzionino correttamente.

2.2.4 Per iPhone: la richiesta di "accoppiamento Bluetooth" apparirà sul telefono dopo la scansione.

2.2.5 Se la scansione del codice QR non riesce, selezionare la funzione di connessione manuale per terminare l'associazione tramite Bluetooth.

2.3. **Impostazioni dell'applicazione** (le funzioni sono disponibili dopo che l'orologio e il telefono sono stati collegati correttamente)

• Notifica chiamata: fare clic per attivare / disattivare. Se abilitato, è possibile annullare le chiamate in arrivo dall'orologio.

• Notifiche sui social network: fare clic per abilitare / disabilitare e scegliere quali notifiche si desidera ricevere sull'orologio.

• Allarmi (fino a 5 allarmi)

• Promemoria sedentario: fare clic per abilitare / disabilitare. Imposta l'ora di inizio, l'ora di fine, l'intervallo e la soglia.

• Promemoria per bere acqua: fare clic per abilitare / disabilitare. Imposta l'ora di inizio, l'ora di fine, l'intervallo e la soglia.

• Non disturbare :fare clic per attivare / disattivare. Imposta l'ora di inizio e l'ora di fine. Nota: quando attivato, l'orologio non riceverà notifiche.

• Attiva schermo quando si gira il polso: fare clic per attivare / disattivare.

• Monitoraggio della frequenza cardiaca: fare clic per abilitare / disabilitare. Imposta l'ora di inizio, l'ora di fine e l'intervallo. Se attivato, l'orologio eseguirà il test della frequenza cardiaca durante tale intervallo automatico e sincronizzare i risultati con l'applicazione.

• Controllo remoto della fotocamera (su alcuni telefoni potrebbe essere necessario accendere la fotocamera manualmente sul telefono)

• Cerca dispositivo: quando fai clic, l'orologio mostrerà un'icona sullo schermo e vibrerà.

• Aggiornamento del firmware (assicurarsi che ci sia almeno il 50% della batteria prima dell'aggiornamento, tenere l'orologio vicino al telefono durante l'aggiornamento)

• Versione smart watch: per verificare la versione del firmware dell'orologio.

• Scollega (su iPhone è necessario accedere alle impostazioni del telefono, inserire le impostazioni Bluetooth e ignorare il dispositivo per assicurarsi che sia completamente disconnesso)

#### 3. **Funzioni principali dell'orologio intelligente**

#### 3.1 Funzioni di base

3.1.1 Acceso: quando lo smartwatch è spento, tenere premuto il pulsante laterale per 3 secondi per accenderlo. In modalità standby, premere brevemente il pulsante laterale per attivarlo.

3.1.2 Spento: quando l'orologio è acceso, tenere premuto il pulsante laterale per 3 secondi per spegnerlo.

3.1.3 Modifica dell'interfaccia:

1. Scorri verso il basso sulla schermata principale per visualizzare la barra di stato, che include la modalità Non disturbare, la regolazione della luminosità, le impostazioni, l'icona della connessione Bluetooth e la batteria.

2. Scorri a sinistra sulla schermata principale per accedere al menu.

3. Scorri verso destra sulla schermata principale per visualizzare i dati relativi a salute e sonno.

4. Scorri verso l'alto nella schermata principale per visualizzare i messaggi ricevuti.

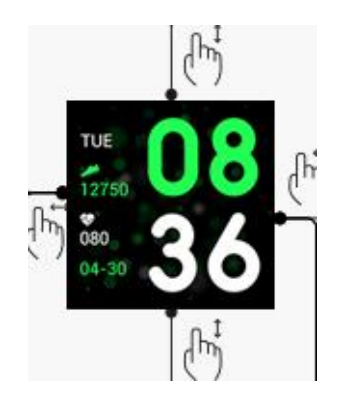

#### 3.2 Modifica della schermata principale

Tieni premuta la schermata principale per 3 secondi per visualizzare tutte le opzioni tra cui scegliere. Scorri verso sinistra e verso destra per scegliere la schermata desiderata. Premere per impostarlo come schermata predefinita.

#### 3.3 Pedometro

L'orologio registra passi, distanza e calorie automaticamente ogni volta che l'orologio è acceso. Il contapassi può essere visualizzato in due modi: scorrere verso destra dalla schermata principale dell'orologio o scorrere verso sinistra dalla schermata principale per accedere al menu.

#### 3.4 Sport

3.4.1 Le modalità sportive includono camminata all'aperto, camminata indoor, corsa all'aperto, corsa indoor, ciclismo, alpinismo e nuoto. Questo smartwatch non è dotato di GPS, pertanto i risultati di alcune modalità sportive che richiedono il supporto A-GPS possono variare a seconda del telefono.

3.4.2 Fare clic sull'icona per accedere alla modalità sport corrispondente e personalizzare l'obiettivo del giorno (distanza, tempo o calorie) o non impostare obiettivi. L'orologio intelligente salverà automaticamente le impostazioni e verrà applicato al prossimo utilizzo di questa modalità sport.

3.4.3 Record di dati: gli ultimi 8 record vengono salvati. I record verranno visualizzati in ordine cronologico e possono essere visualizzati scorrendo su e giù.

Nota: i dati verranno salvati solo quando il tempo di allenamento è superiore a 5 minuti o superiore a 200 passi. Entrambe queste due condizioni attiveranno la funzione di registrazione, altrimenti la funzione di registrazione fallirà a causa di dati insufficienti.

3.4.4 All'inizio della registrazione dei dati, la schermata dell'orologio mostrerà il seguente contenuto: tipo di sport e ora di inizio. Puoi scorrere verso l'alto o verso il basso per visualizzare i record dettagliati. Le cifre varieranno in base al tipo di sport.

3.4.5 Completamento dell'obiettivo: l'orologio intelligente mostrerà "Obiettivo completato" quando viene raggiunto l'obiettivo predeterminato. Inoltre, la funzione di registrazione continuerà a registrare se l'esercizio continua.

3.5 **Monitoraggio del sonno:** Il monitor del sonno predefinito inizia alle 21:00 e termina il giorno successivo alle 07:30 Se indossi l'orologio mentre dormi, puoi controllare l'orario di sonno sull'orologio la mattina successiva. Se lo smartwatch è collegato al telefono, il registro del sonno verrà sincronizzato automaticamente (o manualmente) con l'applicazione.

Nota: l'orologio intelligente può identificare automaticamente lo stato del sonno. Potrebbe esserci una differenza tra i dati rilevati e i dati effettivi perché l'orologio è ancora in fase di rilevamento. L'orologio mostrerà il risultato dell'intera notte, che sarà identico ai dati del sonno effettivo, al termine del monitoraggio. Potrebbe esserci qualche deviazione dallo stato reale del sonno a causa del cambiamento delle diverse modalità di sonno.

# 3.6 **Salute**

3.6.1 **Frequenza cardiaca**: il display mostrerà "--Bpm". Due secondi dopo inizia il test della frequenza cardiaca. I dati verranno visualizzati sullo schermo dell'orologio quando vengono rilevati i dati della frequenza cardiaca e il rilevamento verrà eseguito continuamente. Se si desidera interrompere il rilevamento, scorrere verso destra per uscire e tornare alla schermata precedente. Nell'applicazione è possibile controllare la cronologia dei record della frequenza cardiaca, inclusi i dati più alti e medi dell'ultimo record.

3.6.2 Pressione sanguigna: il display mostrerà "--mmHg". Due secondi dopo inizia il test della pressione sanguigna. I dati verranno visualizzati sullo schermo dell'orologio quando vengono rilevati i dati della pressione sanguigna e il rilevamento verrà effettuato in modo continuo. Se si desidera interrompere il rilevamento, scorrere verso destra per uscire e tornare alla schermata precedente.

# **Nota: tutti i test della frequenza cardiaca e della pressione sanguigna impiegheranno 10-30 secondi per generare i dati.**

# 3.7 Notifiche (messaggi)

Dopo aver collegato correttamente il telefono e attivato le notifiche nell'applicazione, i messaggi ricevuti sul telefono verranno sincronizzati con l'orologio. L'orologio salva gli ultimi 8 messaggi e può essere eliminato scorrendo verso l'alto e facendo clic sull'icona del cestino.

Nota: i messaggi ricevuti possono essere letti sull'orologio intelligente, ma non è possibile rispondere dall'orologio o dall'audio riprodotto.

3.8 Allarme (configurato nell'applicazione)

L'applicazione supporta l'impostazione di un massimo di 5 allarmi.

3.9 Lettore musicale remoto

3.9.1 Se l'orologio non è stato collegato al telefono, verrà visualizzato il messaggio "disconnesso" quando si fa clic sull'icona "Musica" e si chiuderà automaticamente senza alcuna azione dopo 2 secondi.

3.9.2 Dopo aver associato l'orologio al telefono, è possibile accedere alla funzione del lettore musicale dell'orologio per controllare il lettore musicale del telefono. Potrebbero esserci alcuni problemi di compatibilità a causa della varietà di lettori musicali. Di solito, l'orologio può controllare direttamente il lettore musicale del telefono, ma potrebbe essere necessario aprire il lettore sul telefono prima che l'orologio lo controlli in remoto.

3.9.3 L'orologio può mettere in pausa, riprodurre e passare al brano precedente o successivo, ma non visualizza il nome del brano e non può regolare il volume.

# 3.10 Collegamento con codice QR

Nell'applicazione, selezionare "Collega nuovo dispositivo" per scansionare il codice QR dell'orologio e quindi collegarsi al telefono. L'icona "connessione" nel menu a discesa dell'orologio apparirà blu se l'orologio è collegato. Ogni orologio può essere collegato solo con un telefono cellulare.

# 3.11 Conto alla rovescia

Imposta l'ora target, quindi fai clic sull'icona di avvio. "Time out" verrà visualizzato sullo schermo e l'orologio vibrerà.

# 3.12 Cronografo

Fai clic sull'icona di avvio per avviare l'account. Fare clic sull'icona Pausa per mettere in pausa, fare clic sull'icona dell'orologio per salvare un tempo parziale; se l'account viene arrestato, l'icona dell'orologio cambierà due frecce e se si fa clic, l'account si arresterà e tutti i record verranno eliminati. Conserva registrazioni fino a 20 volte parziali.

# 3.13 Cerca telefono

Se l'orologio è collegato al telefono, quando si fa clic su "Cerca telefono" sull'orologio, il telefono vibrerà e squillerà.

# 3.14 Configurazione

Mostra le impostazioni di luminosità: ci sono 5 livelli di luminosità, fai clic sullo schermo per regolarlo.

Codice QR per scaricare l'applicazione: puoi scansionare questo codice QR con il tuo telefono e scaricare l'ultima versione dell'applicazione.

Telecomando della fotocamera: se l'orologio è collegato al telefono, quando si fa clic sulla funzione della fotocamera sull'orologio, verrà visualizzata un'icona della fotocamera sull'orologio e la fotocamera del telefono si aprirà. Se fai clic sull'icona della fotocamera sull'orologio, scatta una foto sul telefono e viene automaticamente salvata nell'album del telefono. Su alcuni telefoni è necessario aprire manualmente la fotocamera prima di utilizzare questa funzione.

Ripristina impostazioni di fabbrica: tocca l'icona a sinistra per uscire o tocca l'icona a destra per ripristinare le impostazioni di fabbrica sull'orologio (tutti i dati dell'orologio verranno cancellati). Nota: i dati del telefono collegato non verranno eliminati se non viene ripristinato anche il telefono.

Informazioni: qui puoi vedere l'indirizzo Mac del dispositivo, il nome del bluetooth e la versione del firmware.

Invia commenti

Cronologia

Salvate

Community